## **PHÂN BỔ CHI PHÍ MUA HÀNG**

- **Giới thiệu: L**à công cụ phân bổ và hạch toán chi phí mua hàng cho từng mặt hàng. Khi tính giá BQGQ, giá xuất của những mặt hàng này là giá đã bao gồm chi phí mua hàng được phân bổ.
- **Hướng dẫn giao diện:** Giao diện tương tự các giao diện khác, lưu ý các điểm khác biệt sau:
	- o **Đối tượng:** Là đối tượng công nợ của chi phí mua hàng, không phải đối tượng bán hàng.
	- o **Thông tin hóa đơn**: Nhập đầy đủ dữ liệu hóa đơn nếu muốn in bảng kê hóa đơn mua vào.
	- o **Tiêu thức phân bổ**:
		- **Phân bổ theo số lượng:** Hệ số phân bổ được tính dựa vào tỉ trọng cột số lượng từng mặt hàng.
		- **Phân bổ theo định lượng:** Hệ số phân bổ được tính dựa vào tỉ trọng cột Định lượng từng mặt hàng.
		- **Phân bổ theo giá trị:** Hệ số phân bổ được tính dựa vào tỉ trọng giá trị từng mặt hàng.
	- o **Nút tiện ích**:
		- **Kiểm tra tồn kho**: In kiểm tra số dư tức thời của những mã hàng được nhập trong phiếu.
		- **Số dư công nợ**: Kiểm tra nhanh số dư công nợ phải trả của nhà cung cấp đến thời điểm hiện tại.
		- **Chi tiền ngay:** Lập nhanh phiếu chi tiền, nếu mua hàng trả tiền ngay
- **Mẹo (Tips)**

o

- **Tham chiếu**: Xem thêm hướng dẫn sử dụng những thông tin liên quan
	- o Danh mụ[c Nhóm hàng](http://live.junsky.vn/help/htm/cf/cfig.htm)
	- o Danh mục Từ điể[n hàng hóa, v](http://live.junsky.vn/help/htm/cf/cfi.htm)ật tư
	- o [Danh m](http://live.junsky.vn/help/htm/cf/cfs.htm)ục Kho
	- o [Phiếu nhập mua](http://live.junsky.vn/help/htm/pi/pi.htm)

## $\triangleright$  Hình chụp

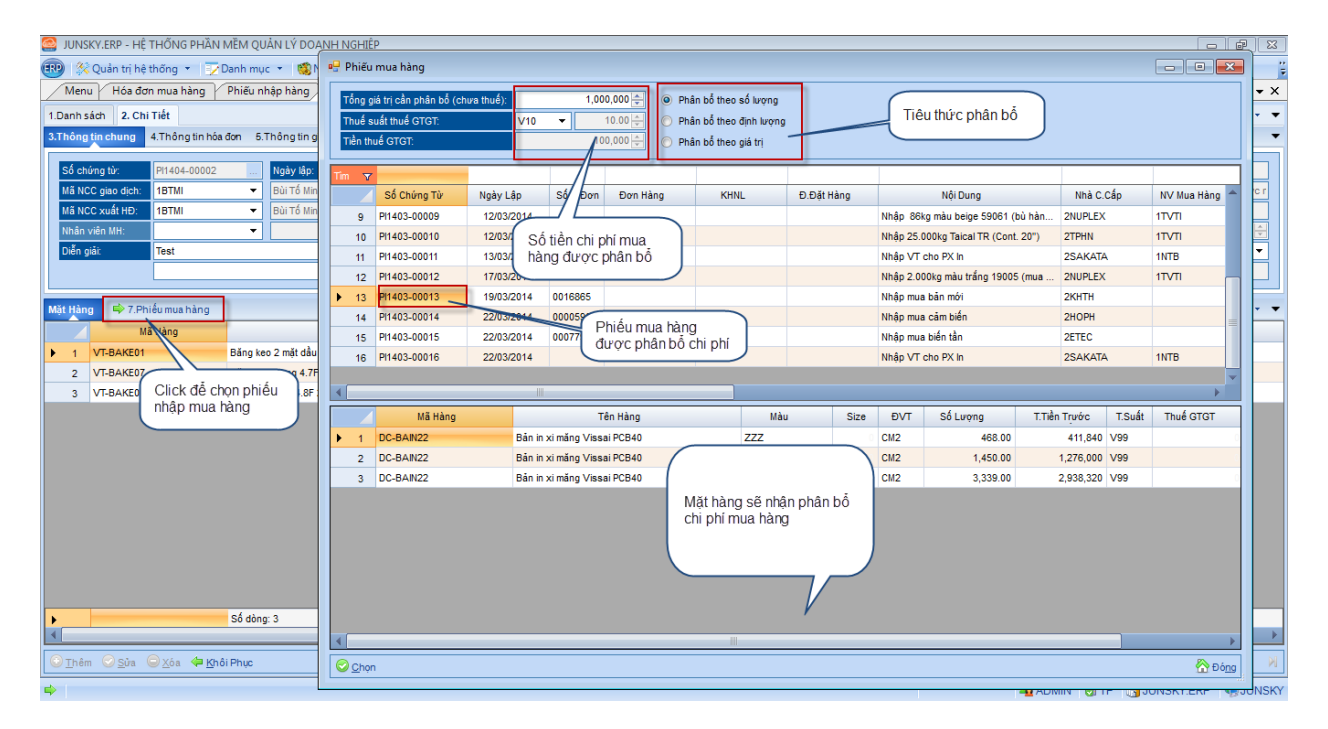